# VYSOKÉ UČENÍ TECHNICKÉ V BRNĚ

BRNO UNIVERSITY OF TECHNOLOGY

FAKULTA INFORMAČNÍCH TECHNOLOGIÍ ÚSTAV POČÍTAČOVÝCH SYSTÉMŮ

FACULTY OF INFORMATION TECHNOLOGY DEPARTMENT OF COMPUTER SYSTEMS

### DESIGN AND IMPLEMENTATION OF AX.25 MONI-**TOR**

BAKALÁŘSKÁ PRÁCE BACHELOR'S THESIS

AUTOR PRÁCE NE OS ANARTIN DEMÍN AUTHOR

BRNO 2007

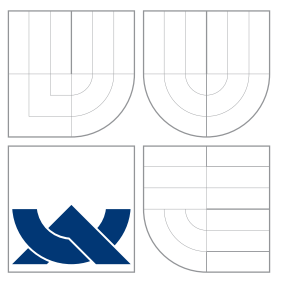

### VYSOKÉ UČENÍ TECHNICKÉ V BRNĚ BRNO UNIVERSITY OF TECHNOLOGY

FAKULTA INFORMAČNÍCH TECHNOLOGIÍ ÚSTAV POČÍTAČOVÝCH SYSTÉMŮ

FACULTY OF INFORMATION TECHNOLOGY DEPARTMENT OF COMPUTER SYSTEMS

## NAVRH A REALIZACE MONITORU AX.25 ´

DESIGN AND IMPLEMENTATION OF AX.25 MONITOR

BAKALÁŘSKÁ PRÁCE BACHELOR'S THESIS

AUTHOR

**SUPERVISOR** 

AUTOR PRÁCE NE OS ANARTIN DEMÍN

VEDOUCÍ PRÁCE Ing. JAROSLAV ŠKARVADA

BRNO 2007

### Abstract

The work describes a design of an implementation of an AX.25 Monitor, capable of demodulation and decoding of AFSK 1200/2200 modulated AX.25 frames. The output is provided to USB/UART port and to the LCD. Demodulator uses FIR filters implemented in MSP4305.

### Keywords

AX.25, FPGA, FITkit, AFSK, FIR filter, Demodulation

### Abstrakt

Práca popisuje dizajn a implementáciu monitoru AX.25, ktorý dokáže demodulovať a dekódovať AFSK 1200/2200 modulované AX.25 rámce. Výstup je poskytovaný na USB/UART port FITkitu a na LCD. Demodulátor používa FIR filtre implementované v MSP430.

### Klíčová slova

AX.25, FPGA, FITkit, AFSK, FIR filtr, Demodulace

### **Citace**

Martin Demín: Design and Implementation of AX.25 monitor, bakalářská práce, Brno, FIT VUT v Brně, 2007

### Design and Implementation of AX.25 monitor

### Prohlášení

Prohlašuji, že jsem tuto bakalářskou práci vypracoval samostatne pod vedením pana Ing. Jaroslava Škarvadu

> . . . . . . . . . . . . . . . . . . . . . . . Martin Demín 15. 5. 2007

 $\odot$  Martin Demín, 2007.

Tato práce vznikla jako školní dílo na Vysokém učení technickém v Brně, Fakultě informačních technologií. Práce je chráněna autorským zákonem a její užití bez udělení oprávnění autorem je nezákonné, s výjimkou zákonem definovaných případů.

## **Contents**

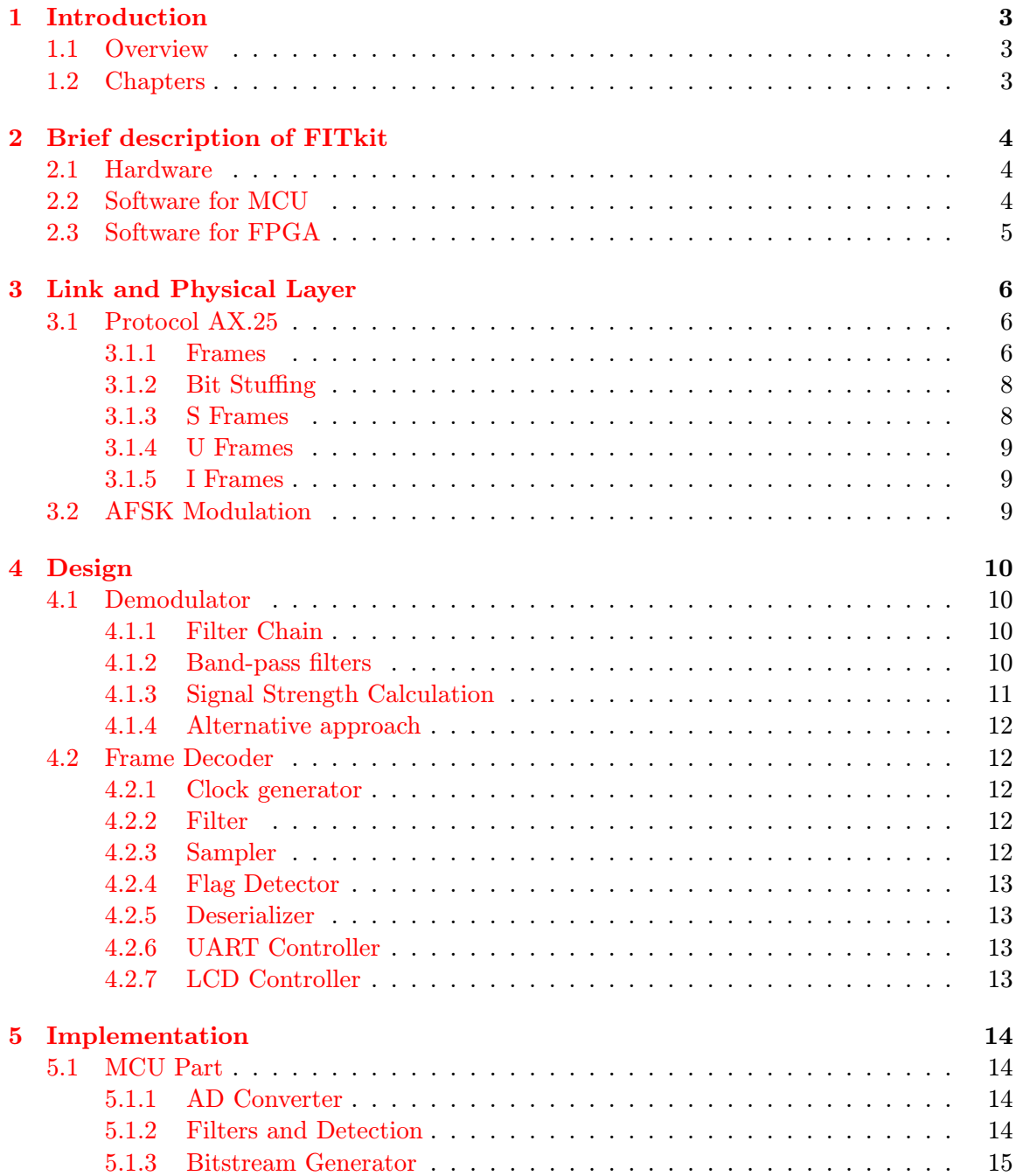

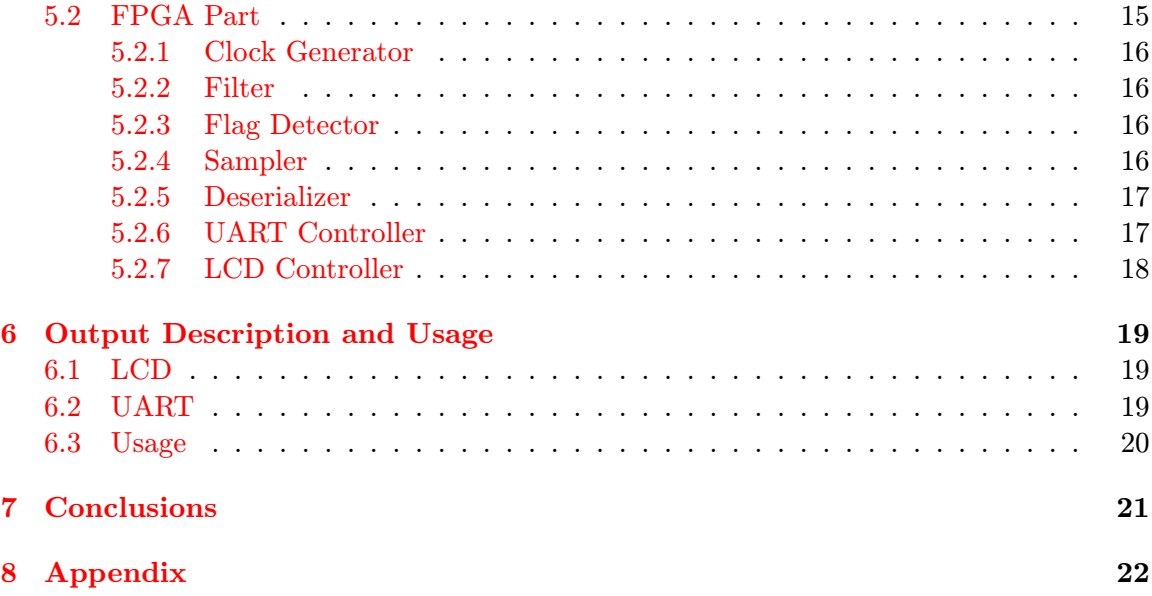

## <span id="page-6-0"></span>Introduction

#### <span id="page-6-1"></span>1.1 Overview

This work is aiming at creation of an AX.25 Monitor. The monitor should be able to demodulate 1200/2200 AFSK modulated signal at a rate of 1200 baud per second. After demodulation it should decode the frames and display them on LCD and/or send them via UART.

The monitor should be implemented into FITkit. The audio signal shall be provided through audio input on the FITkit.

#### <span id="page-6-2"></span>1.2 Chapters

The work is divided into several chapters. In the initial 2 chapters we introduce hardware we will use and describe protocol and modulation used. Chapter [4](#page-13-0) shows design ideas. The way of their implementation is shown afterwards. The device documentation and usage are presented in chapter [6.](#page-22-0) In the end we discuss results of our work.

Some of the ideas presented in Semestral Project appear in chapter [4.](#page-13-0) We used the initial design and extended it.

## <span id="page-7-0"></span>Brief description of FITkit

#### <span id="page-7-1"></span>2.1 Hardware

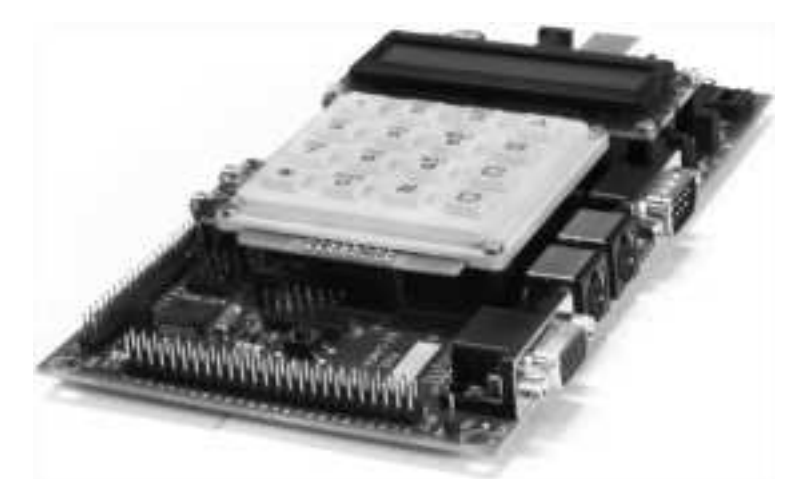

FITkit is a development tool provided at BUT to allow students to come to a contact with hardware. It consists of some basic peripherals:

- FPGA Spartan 3 XC3S50
- MCU MSP430F168
- USB to UART converter FT2232C
- Audio IN/OUT
- 1-line LCD display

These peripherels are interconnected as shown in the block diagram [2.1.](#page-8-1)

Please note that only the peripherals used in this project are mentioned. For complete description visit official FITkit website [\[7\]](#page-28-0).

#### <span id="page-7-2"></span>2.2 Software for MCU

We required a C toolchain for MSP430. There are several available for various operating systems. Detailed step-by-step guides are available on official FIT kit site  $[7]$ . We used the one distributed with TinyOS with some patches applied.

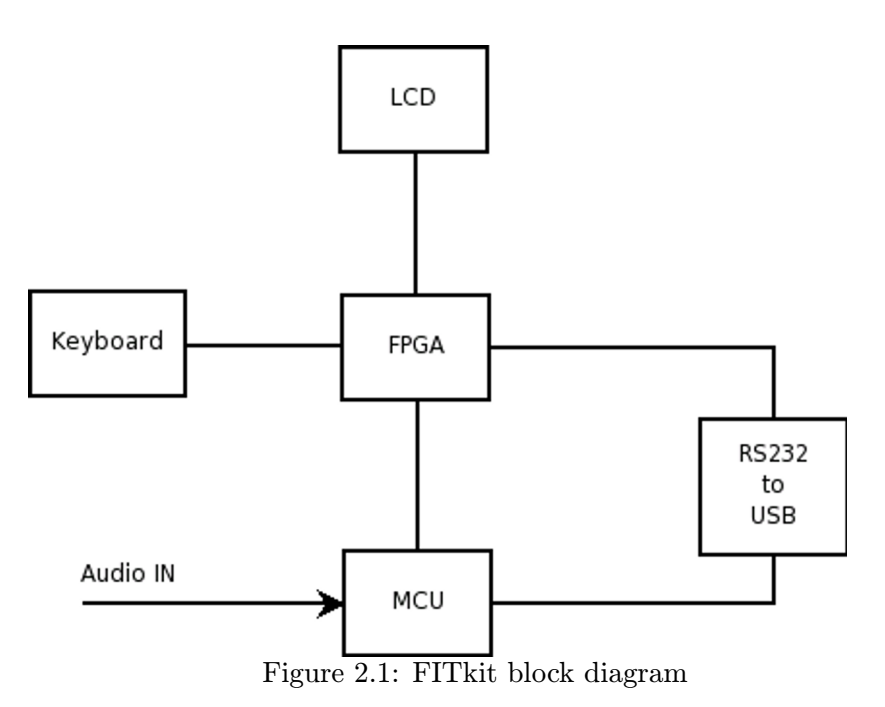

## <span id="page-8-1"></span><span id="page-8-0"></span>2.3 Software for FPGA

The Xilinx FPGA requires a specialized synthetize tool ISE WebPack. At the time of development there was a version 8.2i available. The tool is downloadable through official Xilinx website[\[3\]](#page-28-1).

## <span id="page-9-0"></span>Link and Physical Layer

#### <span id="page-9-1"></span>3.1 Protocol AX.25

Note: Following section may contain information taken from  $AX.25$  description[\[1\]](#page-28-2).

AX.25 is a link layer protocol derived from X.25 protocol. It is used in amateur radio networks. It is responsible for data delivery over nodes and detection of errors in communication. The protocol identifies each station by an SSID and is capable of transportion of a layer 3 protocol.

#### <span id="page-9-2"></span>3.1.1 Frames

Every information sent and received is divided into frames. AX.25 recognizes 3 general types of frames:

- Information frame (I frame)
- Supervisory frame (S frame)
- Unnumbered frame (U frame)

Basic structure of these frames is shown in figures [3.1.1](#page-9-2) and [3.1.1.](#page-9-3) Every field is transmitted LSB first except FCS field which is transmitted MSB first.

#### Flag

Flag field is a special field. It determines beginning and end of a Frame. The Flag is also transmitted continuously if a delay is needed for proper start of transmittion or reception.

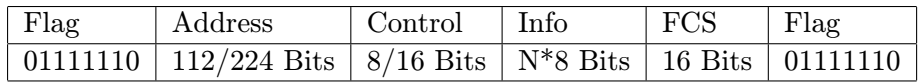

<span id="page-9-3"></span>Table 3.1: U and S frame

| $Flag$ | Address                                                                                   | $\vert$ Control $\vert$ PID | $\ln$ fo | $\vert$ FCS | $Flag$ |
|--------|-------------------------------------------------------------------------------------------|-----------------------------|----------|-------------|--------|
|        | 01111110   112/224 Bits   8/16 Bits   8 Bits   N <sup>*</sup> 8 Bits   16 Bits   01111110 |                             |          |             |        |

Table 3.2: U and S frame

#### Address Field

Address field identifies source and destination of a frame. In addition may contain the path of frame through repeaters. The field consist of amateur radio call sign and an SSID that distingueshes stations with the same call sign.

#### Non-repeater address field

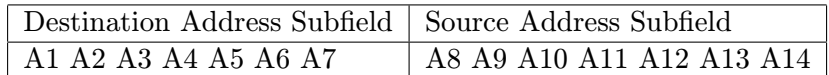

Octets A1 through A6 and A8 through A13 are ASCII characters shifted one bit left, with LSB set to 0. SSID octets A7 and A14 have following structure:

#### CRRSSIDL

- C bit is a command/response bit
- RR bits are reserved and may be used in some networks
- SSID is a unsigned integer 0-15
- L bit is indicating last that this was the last address field. It is set to 0 in destination field, and may be set to 1 in source field if no repeater field follows.

#### Repeater address encoding

After destination and source address may exist up to 2 repeater addresses with the same encoding as source or destination with a difference of C bit in SSID octet. In case of repeaters this bit is called H and indicates that the frame has passed through specified repeater(has been repeated).

#### Control Field

Identifies type of frame. The field may occupy one or two octets. Only one-octet control field will be supported and described. This field is further described in sections [3.1.3](#page-11-1)[,3.1.4](#page-12-0) and [3.1.5.](#page-12-1)

#### PID Field

PID field is present only in Information (I) frames. It determines what kind of layer 3 protocol is in use.

#### Information Field

Information field transports user data from one node to another. It may only appear in some kinds of frames:

- I frame
- UI frame
- XID frame
- TEST frame
- FRMD frame

The length of this field defaults to 256 octets.

#### FCS Field

The Frame-Check Sequence (FCS) is a 16 bit number calculated by both the sender and the receiver of a frame. It ensures that the frame was not corrupted by the transmission medium. The Frame-Check Sequence is calculated in accordance with recommendations in the HDLC reference document, ISO 3309. FCS is the only field transmitted MSB first.

#### <span id="page-11-0"></span>3.1.2 Bit Stuffing

The flag octet is an important bit sequence that marks beginning and end of a packet. It therefore cannot appear anywhere inside a frame. To assure this, a method called bit stuffing is used. Any time 5 consecutive 1's are send, transmitter sends a 0. On the receiver side, any time 5 consecutive 1's are received, the 0 immediately following is dropped.

#### <span id="page-11-1"></span>3.1.3 S Frames

S frames provide supervisory link control such as acknowledging or requesting retransmission of I frames, and link-layer window control. Encoding of the frame follows.

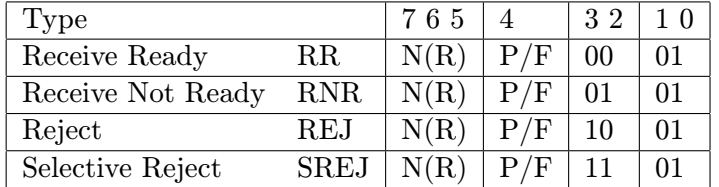

Where:

- $N(S)$  is sent sequence number
- $N(R)$  is received sequence number
- P is a Poll/Final bit. It is used to get an immediate reply to a frame.

#### <span id="page-12-0"></span>3.1.4 U Frames

U frames are responsible for maintaining additional control over the link beyond what is accomplished with S frames. U frames are responsible for establishing and terminating link connections. U frames also allow for the transmission and reception of information outside of the normal flow control. Field description follows.

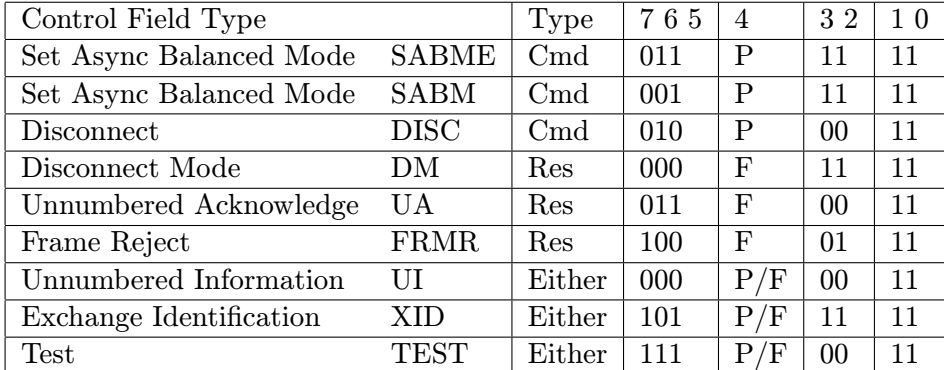

Where P is a Poll/Final bit. It is used to get an immediate reply to a frame.

#### <span id="page-12-1"></span>3.1.5 I Frames

The information (I) command transfers sequentially-numbered frames containing an information field across a data link. The encoding of the field follows.

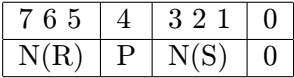

Meaning of the subfields is further described in section [3.1.3.](#page-11-1)

#### <span id="page-12-2"></span>3.2 AFSK Modulation

Note: Following section may contain information taken from an article in Wikipedia[\[2\]](#page-28-3).

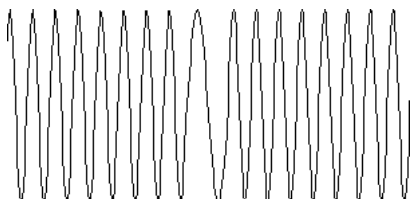

AFSK is a modulation technique in which data is modulated into audio signal of varying frequency, mostly two tones:

- mark represents a binary one
- space represents a binary zero

Probably the biggest pro of this modulation is a lack of need for modification of transceiver, as the frequencies are in the range of speech.

On the other hand there are some severe limitations like maximum baud rate that is mostly 1200 or a need for wider bandwidth than for different modulations.

## <span id="page-13-0"></span>Design

The whole design is separated into two main parts: the MCU part and the FPGA part as shown in the figure [2.1.](#page-8-1)

#### <span id="page-13-1"></span>4.1 Demodulator

There were several demodulator proposed and implemented. We will discuss them.

#### <span id="page-13-2"></span>4.1.1 Filter Chain

For filtering we use the following filter chain. We will describe every part of the chain detaily in the following sections.

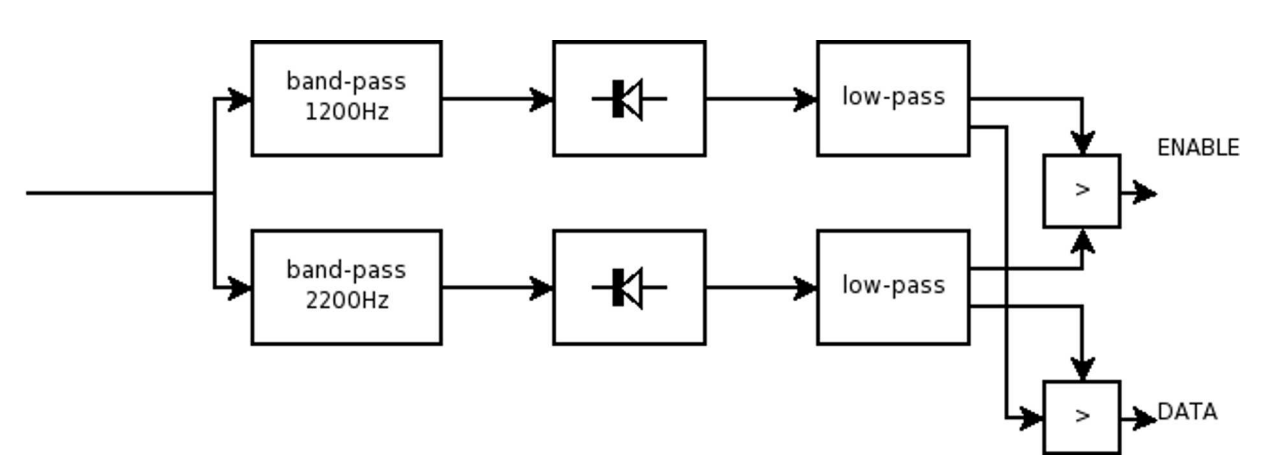

#### <span id="page-13-3"></span>4.1.2 Band-pass filters

#### IIR filters

Initial design suggested using IIR filters as bandpass. After some testing and simulation this idea was replaced. IIR filters may provide better characteristics as FIR filters but suffer from several disadventages:

- Response is not finite, nature of these filters.
- There may be calculation errors because we use every input indefinetely.

Since response time is not defined, it took filter long time after a change in frequency to respond properly and if the one frequency was used longer time (more 0's or 1's) it took it long time to attenuate the signal.

There were also some testing with use of differentiated output from the filters. A lowpass filter was added and the changes in signal were also used in calculation. The output was better, but the calculation were too complex for embedded device. These filters will therefore no longer be discussed.

#### FIR filter

<span id="page-14-1"></span>FIR filters promised much better results. For calculation of coefficients a program Lab VIEW Digital Filter Design was used. Filters' parameters are:

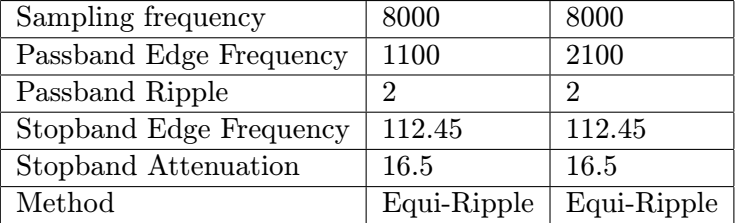

The parameters gave following coefficients:

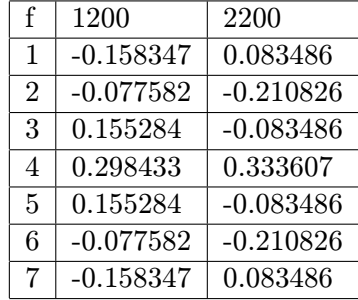

The filters response was then ploted (using  $Octave[6]$  $Octave[6]$ ) as show in the figures [8.1](#page-26-0) and [8.2.](#page-27-0) The coefficients were recalculated with equation, because a signed char value was needed:

 $coefficient\_schar = round-coefficient * 127$ 

The signed char values will be used directly in the program.

#### <span id="page-14-0"></span>4.1.3 Signal Strength Calculation

To simply calculate strength of signal we have done an absolute function onto both outputs from filters. These two signals were then passed through very simple low-pass filters designed using weightning:

 $output = output/2 + input/2$ 

Now the two signals were compared to each other to get DATA output and to a constant to get ENABLE output. This provided enough precision to perform demodulation.

![](_page_15_Figure_0.jpeg)

<span id="page-15-5"></span>Figure 4.1: Block diagram of decoder

#### <span id="page-15-0"></span>4.1.4 Alternative approach

There was also an alternative approach proposed. We tried to detect zero-crossing and calculate time since last zero-crossing. This seemed to give good results but as it turned out, the output was unuseable. Parts of this solution are still present in the source code.

#### <span id="page-15-1"></span>4.2 Frame Decoder

Frame decoder was designed to be fully integrated into FPGA. Its block diagram is in figure [4.1.](#page-15-5) We will now describe every part of decoder.

#### <span id="page-15-2"></span>4.2.1 Clock generator

Clock generator will provide clock signal to almost all peripherals. It will works as a simple divider of SMCLK frequency(7.3728MHz). These clock are required:

- $32 \times 1200 \text{Hz} = 38.4 \text{kHz}$
- $8 \times 1200 \text{Hz} = 9.6 \text{kHz}$

#### <span id="page-15-3"></span>4.2.2 Filter

Filter will do a very simple filtering of a bit stream. Sampled at 8 x 1200Hz, it will count how many ones and zeros are present in last five samples and will output one if there are more ones, and zero otherwise.

#### <span id="page-15-4"></span>4.2.3 Sampler

Sampler will recover clock from incoming signal. It is essential to have a rising edge in the middle of the bit. This will be done by a 5 bit counter that is incremented every rising edge of 38.4kHz clock signal. If an edge occurs in the bit stream and counter is more than 16, it means that counter is running too slow, so we increment it once more. This way we will have proper bitclock within few octets received.

#### <span id="page-16-0"></span>4.2.4 Flag Detector

It is important to know when a flag has been received. Flag detector will look for octet 7E hex received in last 8 bits, uppon detection will rise its output.

#### <span id="page-16-1"></span>4.2.5 Deserializer

Deserializer will translate bitstream to byte stream. It will also be responsible for removal of redundant zeros added during bitstuffing.

#### <span id="page-16-2"></span>4.2.6 UART Controller

UART controller will analyze the frame as it comes and send it to UART/USB port. It will feature following:

- Decode call signs and SSIDs of destination and source node as well as repeater nodes
- Show some basic information about the frame(type)
- Output data in hex format to UART

#### <span id="page-16-3"></span>4.2.7 LCD Controller

LCD controller will output destination and source call sign and SSID to the LCD. Display will be cleared on every signal detection.

## <span id="page-17-0"></span>Implementation

The two parts are connected via 3 signals(there are more signals, but those are not relevant to this work):

- ENABLE connected to P3M7
- RESET connected to P3M2
- DATA connected to P3M0

Signal ENABLE is risen by MCU in an event of signal detection. After the reception stops the signal is lowered back.

Signal DATA represents the current bit/baud being demodulated.

Signal RESET (active HIGH) resets FPGA, clears LCD.

#### <span id="page-17-1"></span>5.1 MCU Part

MSP430 is the heart of the demodulator. It uses several filters to demodulate the signal. We will walk through every part of implementation done.

#### <span id="page-17-2"></span>5.1.1 AD Converter

AD converter is setup according to the MSP430F168 datasheet [\[5\]](#page-28-5). The conversion is started with timer on value 921. This gives sampling rate of 8kHz. Once conversion is complete an interrupt is generated and the signal(value) is passed through filters. The lower 4bits of 12bit result are thrown away and only 8bit result is used for calculation.

#### <span id="page-17-3"></span>5.1.2 Filters and Detection

All filters are placed into separate file *filter.c*.

#### FIR Filters

The implementation of FIR filters is based on Doc. Dr. Ing. Jan Cernosky's IIR filter, which can be found on his official site  $[4]$ . The filters use the coefficients mentioned in section [4.1.2.](#page-14-1) The code was modified to use hardware multiplier. Function prototypes are:

signed char filterFIR1(signed char); // 1200Hz signed char filterFIR2(signed char); // 2200Hz

The functions return output from the filter.

#### Signal Detection

The absolute value filter had to be implemented as a macro because the MCU was not able to process so many function calls.

#define FILTERABS(x) if(x<0) x=-x;

The low-pass filters were implemented as shown in section [4.1.3.](#page-14-0) Prototype of the functions follows:

```
signed char filterLowpass1(signed char);
signed char filterLowpass2(signed char);
```
Data from low-pass filters is compared using if clause and outputs are set accordingly.

#### <span id="page-18-0"></span>5.1.3 Bitstream Generator

Bitstream generator is an undocumented and unrequested feature. The generator is implemented in file *sampler.c*. Purpose of this generator is to test the decoder in FPGA. The feature can be accessed using two functions

```
int get_sample();
void set_sample(int *samples, int length);
```
Function set\_sample() accepts array of octets to transmit. A special number -1 is used to transmit flag. Second argument is length of array. Second function get\_sample() is called by a timer interrupt at a baud rate. It outputs a bit to be sent out.

#### <span id="page-18-1"></span>5.2 FPGA Part

The FPGA part of the device consists of several components interconnected in top-level.vhd. Some of these components are based on controllers available from FITkit website[\[7\]](#page-28-0).

#### <span id="page-19-0"></span>5.2.1 Clock Generator

```
component ax25_clk_gen
port (
       CLK : in std_logic; -- clock input
       CLK8x1200 : out std_logic; -- clock output 8 x 1200
       CLK32x1200 : out std_logic; -- clock output 64 x 1200
       en : in std_logic
);
end component;
```
Clock generator is based on two counters that count to specified values. Once these values are reached the according output is negated. Clock generator expects 7.3728MHz on CLK.

#### <span id="page-19-1"></span>5.2.2 Filter

```
component ax25_filter
port(
         CLK : in std_logic;
         EN : in std_logic;
         DIN : in std_logic;
         DOUT : out std_logic
);
```
Filter is implemented as a simple 5-bit shift register. The DIN is shifted in on every CLK rising edge. The output is a simple but rather long logical expression, which looks for at least three ones in the shift register.

#### <span id="page-19-2"></span>5.2.3 Flag Detector

```
component ax25_flag
port(
       CLK : in std_logic; -- bit clock input
       EN : in std_logic; -- enabled
       FRAME : out std_logic; -- frame begin strobe (flag received)
       DIN : in std_logic
);
```
end component

Flag detector is a shift register that detects 01111110 sequence and sets FRAME accordingly.

#### <span id="page-19-3"></span>5.2.4 Sampler

```
component ax25_sampler
port(
        CLK : in std_logic;
        EN : in std_logic;
        SAMPLE : out std_logic;
```
DIN : in std\_logic

);

Sampler is written as a 5bit counter. The counter is incremented on every rising edge of CLK by 1 unless there was a change in DIN. Than it is incremented by 2, to compensate clock drift.

#### <span id="page-20-0"></span>5.2.5 Deserializer

```
component ax25_deser
port(
       CLK : in std_logic; -- bit clock input
       EN : in std_logic; -- enabled
       DOUT : out std_logic_vector(7 downto 0);
       READY : out std_logic; -- data read
       DIN : in std_logic;
       RST : in std_logic -- asynch reset
);
end component;
```
Deserializer consists of two shift registers:

```
• shift_reg
```
• shift\_reg1

The shift\_reg1 is shifted on every falling edge of CLK. If the shift\_reg1 contains 5 or more consecutive ones, it locks shift\_reg and it is not shifted by the CLK. This way it is possible to remove zeros added by bitstuffing.

Please note, that the registers are shifted on falling edge, so they can react to detection of flag properly.

#### <span id="page-20-1"></span>5.2.6 UART Controller

```
component ax25_serial
port (
           CLK : in STD_LOGIC;
           DATA_VALID : in STD_LOGIC;
           BYTE : in STD_LOGIC_VECTOR (7 downto 0);
           RST : in STD_LOGIC;
           RSTF : in STD_LOGIC; -- next line on rising edge
           START : in STD_LOGIC;
           -- UART interface
           RXD_232 : in STD_LOGIC;
           RTS_232 : in STD_LOGIC;
           TXD_232 : out STD_LOGIC
);
end component;
```
UART controller is a FSM responsible for decoding of receiver frames as they came. It goes state by state and converts the incoming octets onto readable data( either hex or subfields). 232 signals connect directly to pins.

After a loss of a signal, the FSM is locked and is waiting for first flag to be received(START signal). Afterward it starts to process input.

#### <span id="page-21-0"></span>5.2.7 LCD Controller

```
component ax25_lcd
port (
          CLK : in STD_LOGIC;
          DATA_VALID : in STD_LOGIC;
          BYTE : in STD_LOGIC_VECTOR (7 downto 0);
         RST : in STD_LOGIC;
         RSTF : in STD_LOGIC;
          START : in STD_LOGIC;
          LRS : out std_logic;
          LRW : out std_logic;
         LE : out std_logic;
          LD : inout std_logic_vector(7 downto 0)
);
```

```
end component;
```
LCD Controller is a lightweight FSM taken from UART Controller. This can only output callsigns and SSIDs of destination and source nodes.

Attention: This component contains lcd\_ctrl\_high. It was found out that either the component or the LCD cannot operate on small frequency(few kHz). In order to make LCD work correctly the CLK had to be connected to 7.3728MHz source.

## <span id="page-22-0"></span>Output Description and Usage

#### <span id="page-22-1"></span>6.1 LCD

Every callsign + SSID is 7 characters long. Non-printable (mostly corrupted) characters are shown as "?". So the output on LCD may look like this:

QSL 0<SK9DEM0

Showing that the frame was sent from SK9DEM-0 to QSL-0.

#### <span id="page-22-2"></span>6.2 UART

FPGA UART output has following format:

DESTINx < SOURCEx[ VIA REPEATx][ VIA REPEATx],{p/P}{acr} xx xx ...

Where:

- DESTIN<sub>x</sub> Destination nodes
- SOURCE<sub>x</sub> Source nodes
- REPEATx Repeater
- $p/P$  Bit P set/clear.
- acr Acronym for the type of frame
- xx hexadecimal representation of octet

For example

NJ7P 0 < N7LEM0,p71 EC 70 F0 00 00 NJ7P 0 < N7LEM0 VIA REPAA0,pI73 E4 AA 80 A2 84 80 49 EC 70 F0 00 00

#### <span id="page-23-0"></span>6.3 Usage

Uppon connection to MCU via UART(more information on FITkit website[\[7\]](#page-28-0)) there are several commands available:

- help prints available commands
- stop stops currently running task
- start starts reading signal from audio input
- positive sets positive mode, logical 1 is represented by 1200Hz tones
- negative sets negative mode, logical 1 is represented by 2200Hz tones
- $\bullet\,$  test<br>1 sends test frame #1 to FPGA
- $\bullet\text{ test2 sends test frame }\#2\text{ to FPGA}$
- freset perform an FPGA reset

## <span id="page-24-0"></span>Conclusions

Decoding frames in FPGA turned out to be a rather complex task. Also MCU speed is barely enough for demodulation. If there was an AD converter attached directly to FPGA, the filtering could be implemented smoothlessly into the FPGA and decoding into the MCU.

Another option is to use the SPI bus to send AD results to FPGA for demodulation and back for decoding.

The positive side is that FPGA decoder can be used for much higher baudrates.

We have concluded that the filter may have som drawbacks since final rejection of the other frequency(1200Hz for 2200Hz signal and vice versa) is around 30dB. It may happen that some receiver may have a low-pass filter installed that will push the higher frequency down and the demodulator may have problem reading signal correctly. A possible solution may be a use of filters with higher rejection ratio, but for these is the MCU not fast enough.

The device may be used for monitoring of traffic on CB or amateur band. As far as we know, there is no such embedded device available.

For future projects may the device be further modified to provide a repeater between nodes. Or a separate project may build an AD converter connected to an FPGA for high speed FIR filtering.

# <span id="page-25-0"></span>Appendix

![](_page_26_Figure_0.jpeg)

<span id="page-26-0"></span>Figure 8.1: Response 1200Hz

![](_page_27_Figure_0.jpeg)

<span id="page-27-0"></span>Figure 8.2: Response 2200Hz

## Bibliography

- <span id="page-28-2"></span>[1] William A. Beech, NJ7P; Douglas E. Nielsen, N7LEM; Jack Taylor, N7OO. Ax.25 ax.25 link access protocol for amateur packet radio. http://www.tapr.org/pdf/AX25.2.2.pdf.
- <span id="page-28-3"></span>[2] WWW pages. Frequency-shift keying. http://en.wikipedia.org/wiki/Frequency-shift keying.
- <span id="page-28-1"></span>[3] WWW pages. Ise webpack. www.xilinx.com/ise/logic design prod/webpack.htm.
- <span id="page-28-6"></span>[4] WWW pages. Iss official site. http://www.fit.vutbr.cz/černocky/sig.
- <span id="page-28-5"></span>[5] WWW pages. Msp430f168 datasheet. http://focus.ti.com/docs/prod/folders/print/msp430f168.html.
- <span id="page-28-4"></span>[6] WWW pages. Octave. http://www.octave.org.
- <span id="page-28-0"></span>[7] WWW pages. Official fitkit website. http://www.fit.vutbr.cz/kit.